# ADMINISTRACIÓN DE CONTRATOS

Instructivo

Actualización: junio 2024

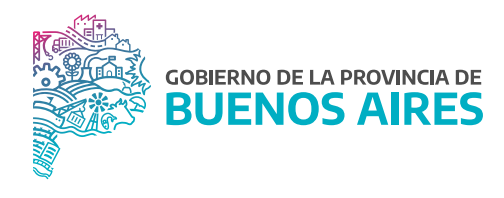

# **ÍNDICE**

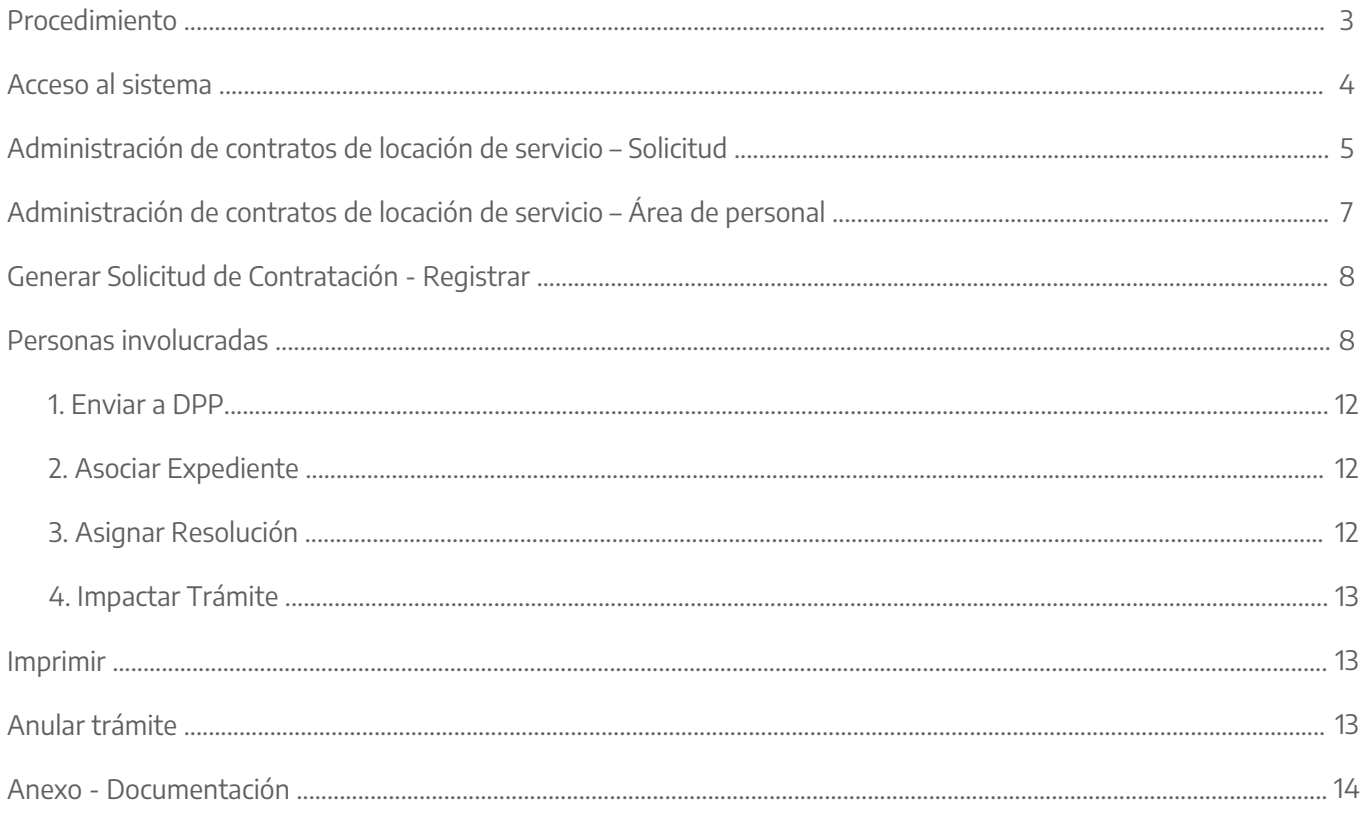

# **Procedimiento**

El procedimiento de contratación bajo el Régimen de Contrato de Servicios se iniciará mediante la solicitud de funcionaria/o con rango no inferior a Subsecretaria/o o cargo de nivel equivalente, o quien haga sus veces, quien remitirá una Nota Proforma dirigida a la Subsecretaría Técnica, Administrativa y Legal de la jurisdicción solicitante, o el área que haga sus veces. La nota proforma propiciando la contratación deberá estar debidamente fundada, especificando el objeto, el perfil del contratante, el plazo, la dedicación horaria y el monto del contrato.

Los contratos se nominarán en Unidades Retributivas de Contratación (URC) de acuerdo al perfil del/de la "CONTRATISTA" y la dedicación horaria asignada para el trabajo.

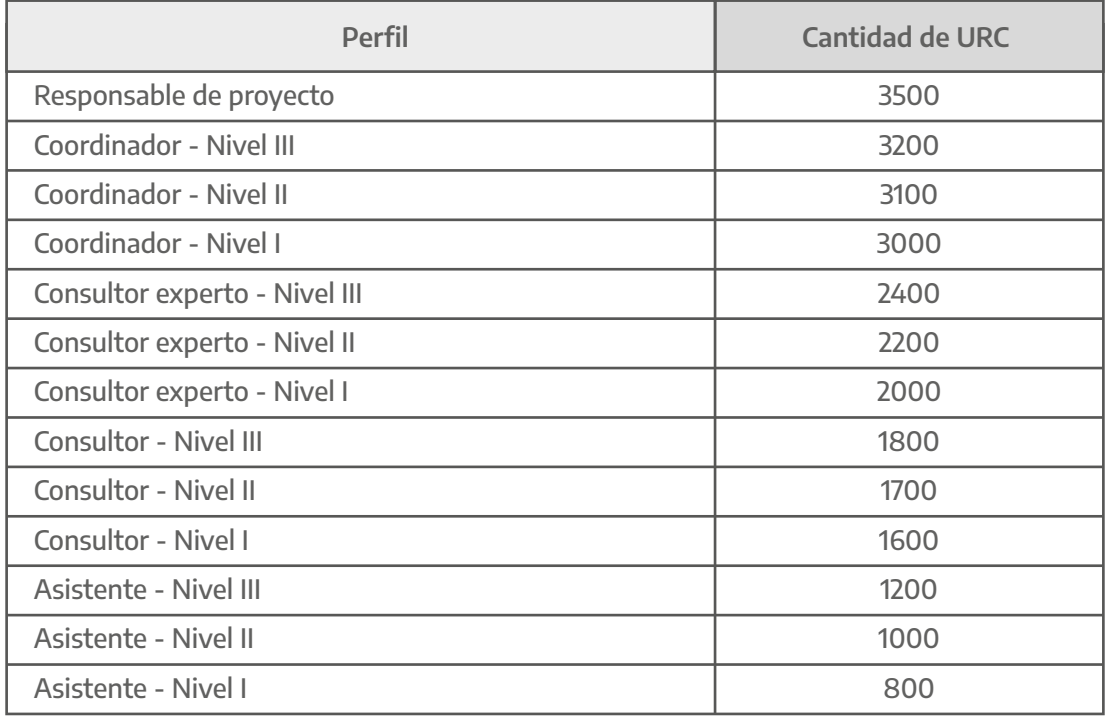

# **Perfiles y asignación de Unidades Retributivas de Contratación.**

La Dirección Delegada de Personal (DPP) deberá remitir la solicitud de contratación a la Dirección Provincial de Personal (DPP), dependiente de la Subsecretaría de Gestión y Empleo Público de la Secretaría General, avalando el requerimiento. La referida Dirección Provincial emitirá un informe de factibilidad en el que indicará la viabilidad de la contratación.

Con el informe favorable de la Dirección Provincial de Personal, la Dirección Delegada de Personal, iniciará el Expediente Electrónico (EE), incorporando la siguiente documentación:

**a -** Solicitud de la contratación.

**b -** Informe de factibilidad.

- **c -** Fotocopia del D.N.I.
- **d -** Curriculum Vitae.
- **e -** Declaración Jurada de Incompatibilidad e Inhabilidades.
- **f -** Fotocopia del título universitario/secundario/primario -de corresponder-.
- **g -** Constancia de C.U.I.T.
- **h -** Inscripción ante la A.F.I.P.
- **i -** Constancia de inscripción de Ingresos Brutos.
- **j -** Informe de Libre Deuda Registrada del Registro de Deudores Alimentarios Morosos.

**k -** Cualquier otra documentación que establezca la Subsecretaría de Gestión y Empleo Público de la Secretaría General.

Una vez suscripto el contrato, la Dirección Delegada de Personal, de la Jurisdicción propiciante o el área que haga sus veces, procederá a la carga de la información y documentación del contrato en el Módulo Locaciones de Servicio del Sistema Único Provincial de Administración de Personal (SiAPe), cuyo uso es obligatoria para todas las jurisdicciones y entidades que tramiten contrataciones bajo esta modalidad.

# **Acceso al sistema**

Acceder al SiAPe con usuario y contraseña. Luego hacer clic en la opción **eRreh**.

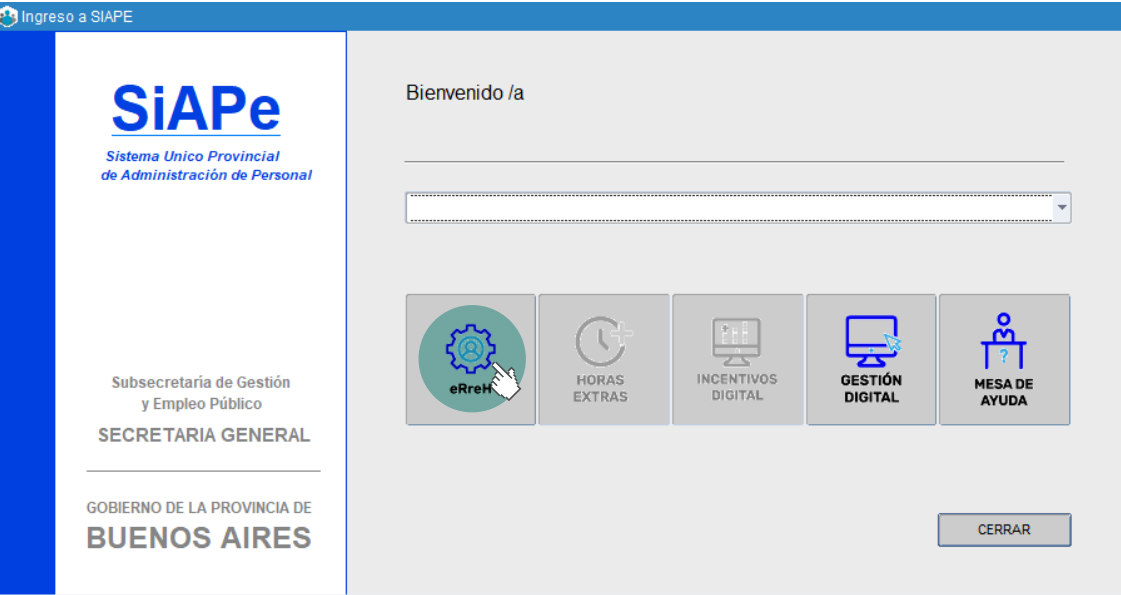

# **Administración de contratos de locación de servicio – Solicitud**

Seleccione la opción de menú **Contratos/Convenios/Contratos-Resolución 23/Solicitud**.

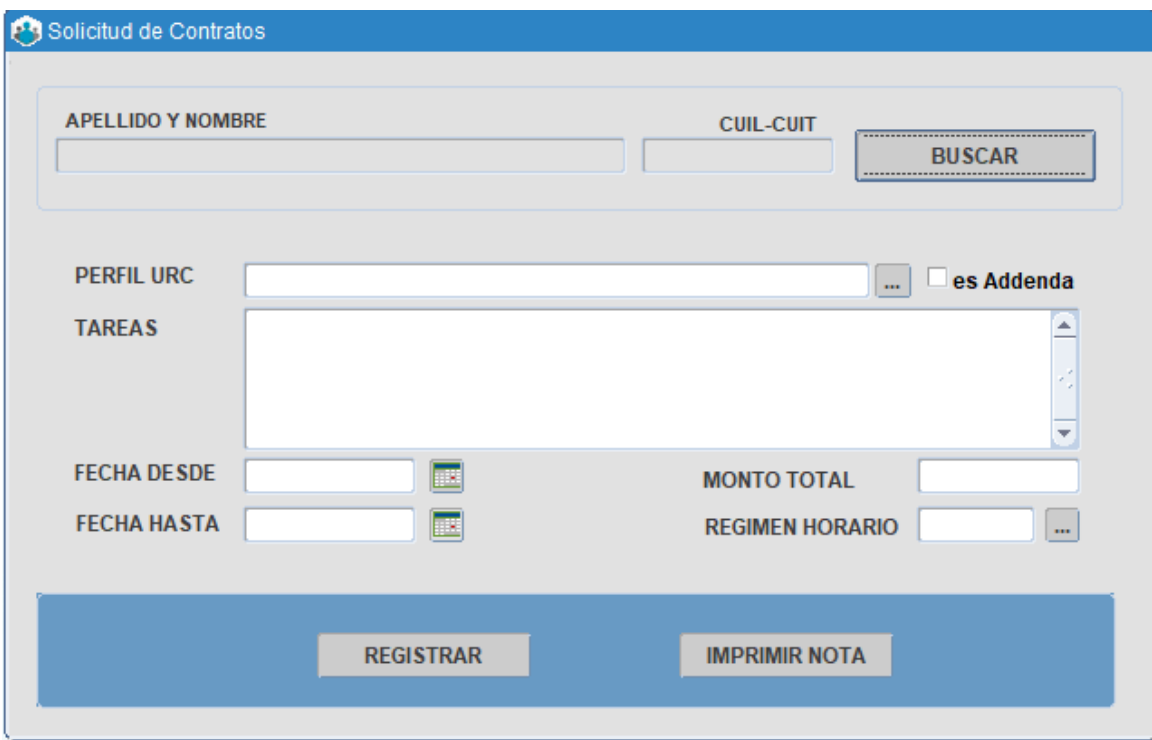

A través del botón **BUSCAR** se podrá seleccionar a la persona que se desea contratar.

Si la misma no se encuentra registrada en el sistema, la Dirección Delegada de Personal deberá incorporar a la misma desde el menú **Personas\_Administración** o bien solicitar al/la postulante que realice el registro por autogestión desde el Portal del Empleado/a.

Seguidamente, se desplegará la pantalla con la persona seleccionada y se procederá a cargar los siguientes datos requeridos:

- **Perfil URC:** listado preestablecido.
- **Tareas:** texto libre para describir la labor del contratado/a.
- **Fecha desde.**
- **Fecha hasta.**
- **Régimen horario:** listado preestablecido.
- **Monto total:** el sistema completará automáticamente de acuerdo a la selección de perfil y régimen horario.

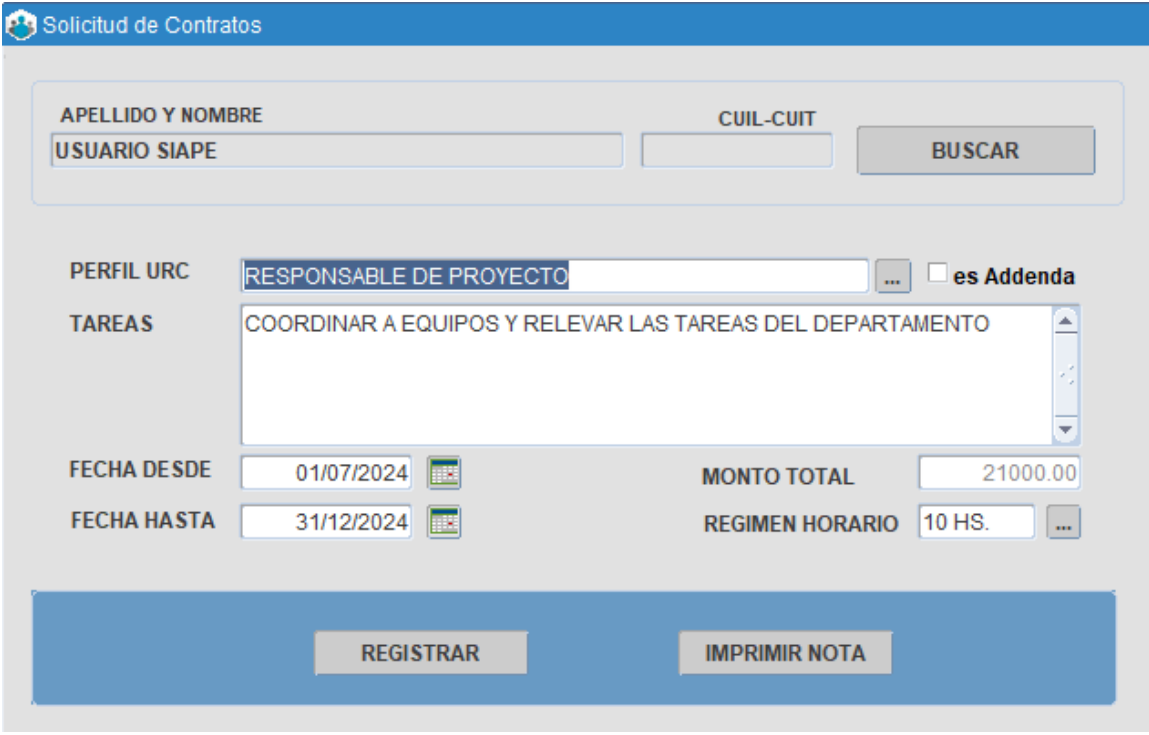

Una vez cargados los datos, deberá presionar el botón **Registrar** para guardar los mismos y luego **Imprimir nota** para su descarga.

Si por algún motivo deseara modificar algún dato, deberá seleccionar nuevamente a la persona, cambiar el/los dato/s y registrar e imprimir nota.

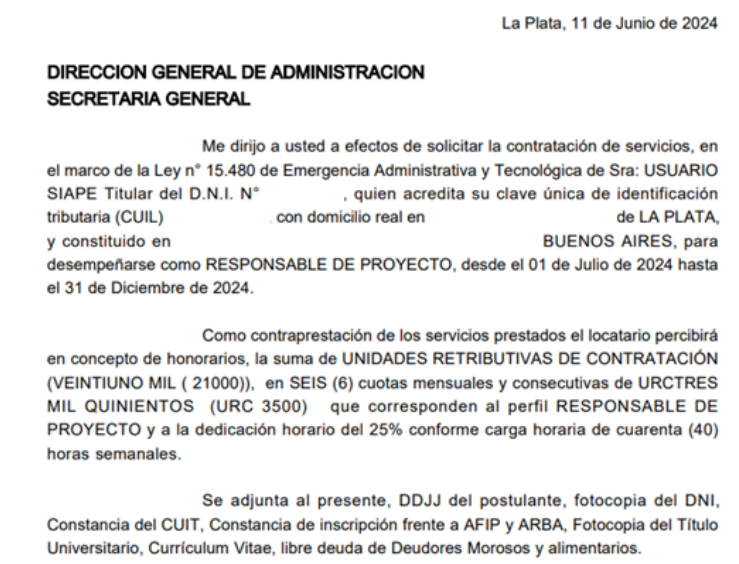

Sirva la presente de atenta nota de envío.

# **Administración de contratos de locación de servicio – Área de personal**

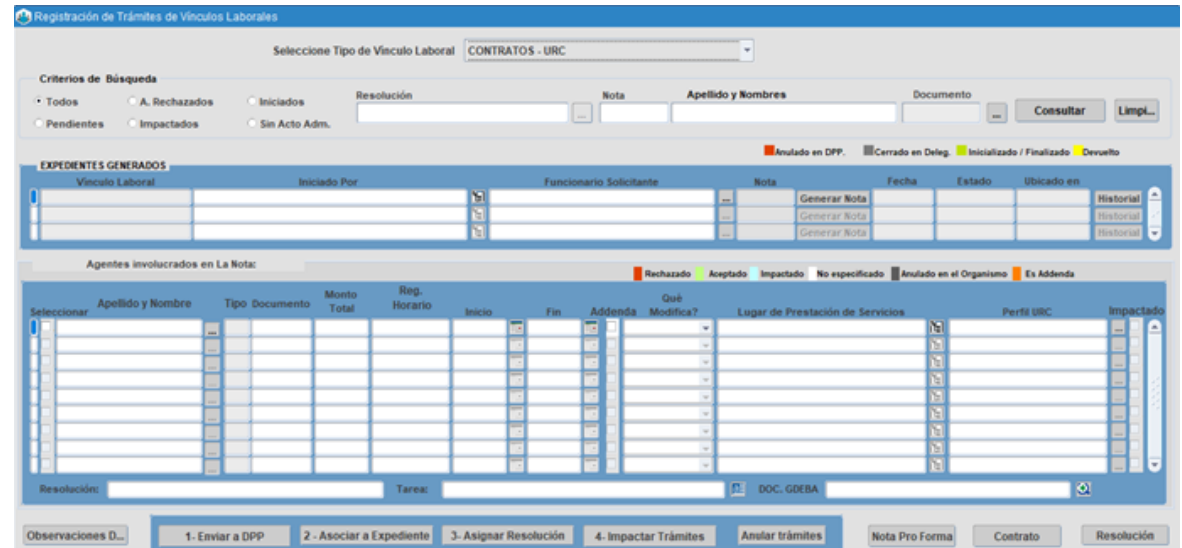

Seleccione la opción de menú **Contratos/Convenios/Contratos-Resolución N° 23 / Registración.**

## **Criterios de Búsqueda**

El sistema permite visualizar la cantidad de solicitudes generadas por el organismo y su estado. Se deberá seleccionar un criterio de búsqueda y oprimir el botón **Consultar**.

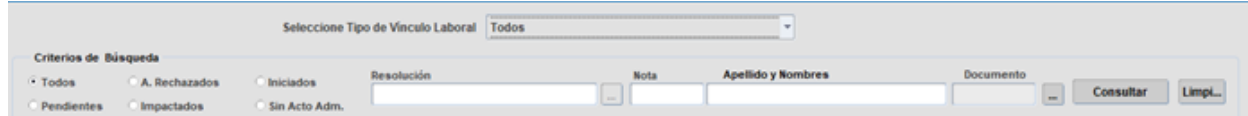

- **Tipo de vínculo laboral.**
- **Todos.**
- **Impactados:** solicitudes con acto administrativo asignado.
- **Pendientes:** solicitudes enviadas a DPP sin resolución.
- **Iniciados:** solicitudes iniciadas que aún no han sido enviadas a la DPP.
- **Rechazados:** solicitudes enviadas a la DPP y con algún/a agente con resuelto desfavorable.
- **Apellido y nombre / DNI.**
- **Número de Resolución.**
- **Número de Nota.**

# **Generar Solicitud de Contratación - Registrar**

Para generar la solicitud de contratación, la Dirección Delegada de Personal deberá completar los datos que se solicitan a continuación:

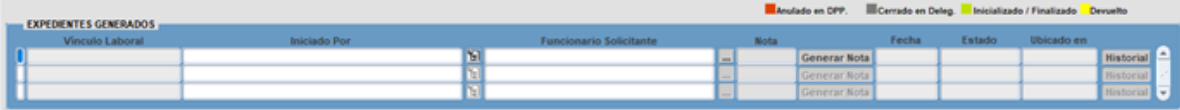

- **Tipo de vínculo laboral:** CONTRATOS URC o CONTRATOS CONSULTORIA INDIVIDUAL
- **Iniciado por:** se deberá seleccionar la estructura correspondiente.
- **Funcionario/a solicitante.**
- **Fecha:** se completará automáticamente.

Una vez ingresados estos datos, se deberá oprimir el botón **Generar Nota**. De esta manera, el sistema asignará un número de Nota.

Luego de grabar, mostrará el estado de la solicitud junto con el color de referencia. Se podrá identificar si dicha solicitud se encuentra en posición de la Dirección Delegada de Personal o la DPP. Oprimiendo el botón **Historial** se visualizará cada acción con su fecha.

# **Personas involucradas**

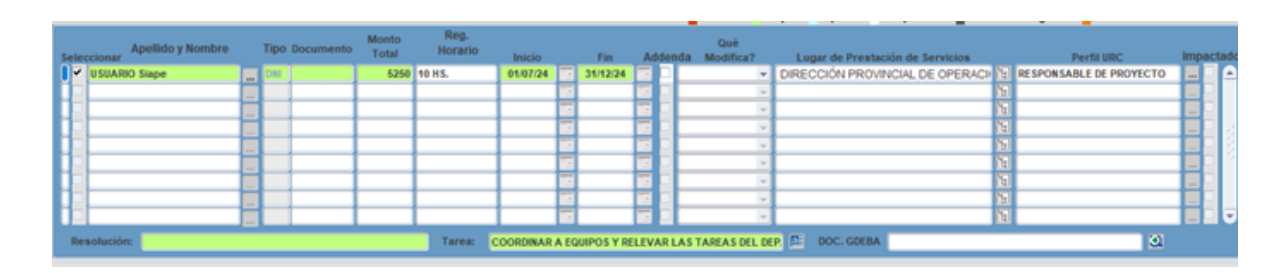

Una vez generada la solicitud, la Dirección Delegada de Personal deberá cargar el/los datos de la/s persona/s que serán enviadas a la DPP para la verificación de incompatibilidades/inhabilidades.

A través del botón  $\dddot{=}$  se podrá seleccionar a la persona.

El sistema automáticamente completará todos los datos previamente registrados en la solicitud:

- **Monto total.**
- **Régimen horario.**
- **Fecha de inicio y fin.**
- **Perfil URC.**
- **Tarea.**

La Dirección Delegada de Personal (DPP) deberá completar el **Lugar de prestación de servicio**. Luego **GRABAR**.

Esta última acción genera en el Portal del Empleado/a una opción para que pueda adjuntar toda la documentación solicitada.

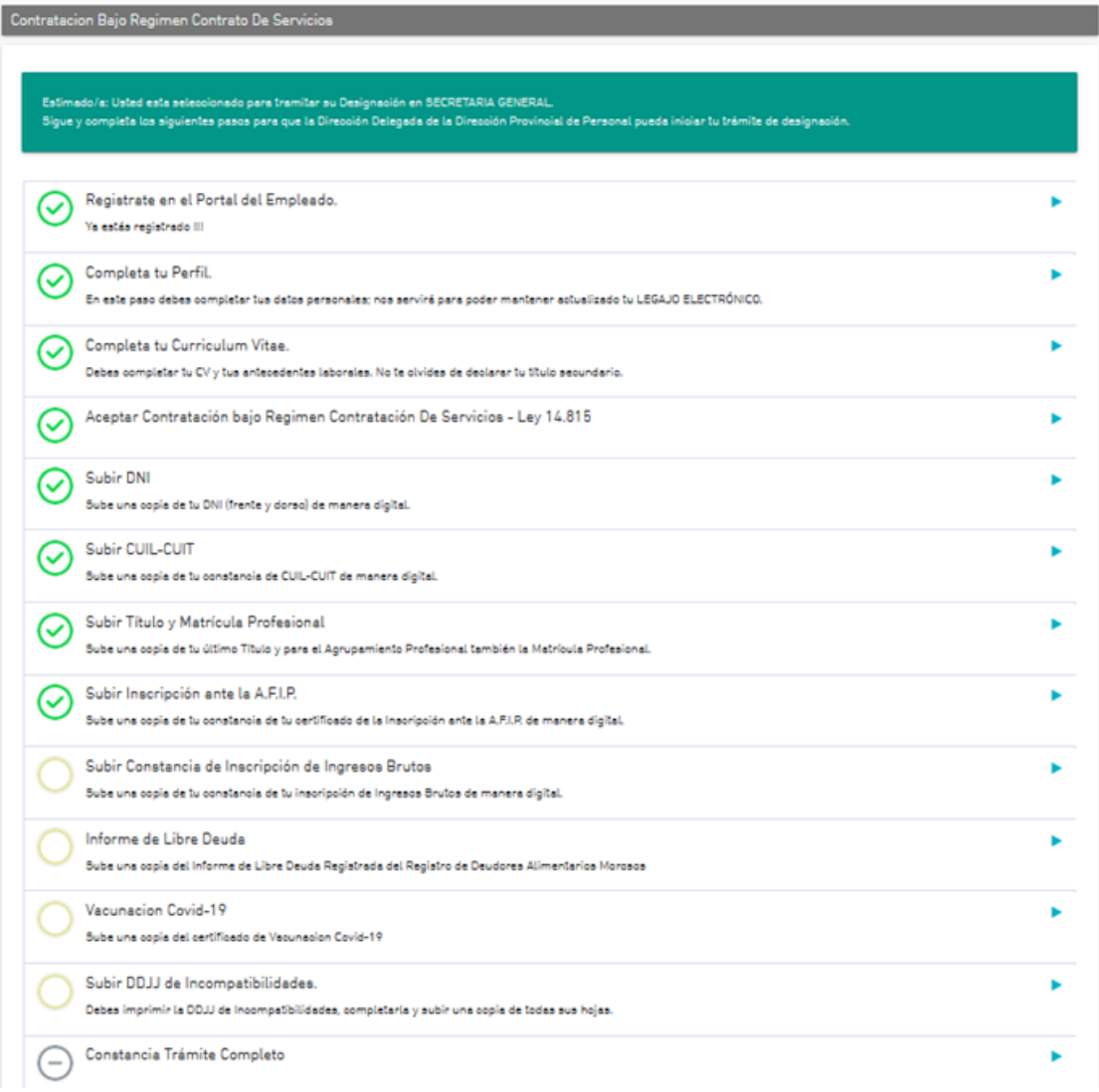

Para visualizar la documentación subida por las personas, la Dirección Delegada de Personal podrá acceder a **Personas\_Administracion** solapa **Legajo Digital**.

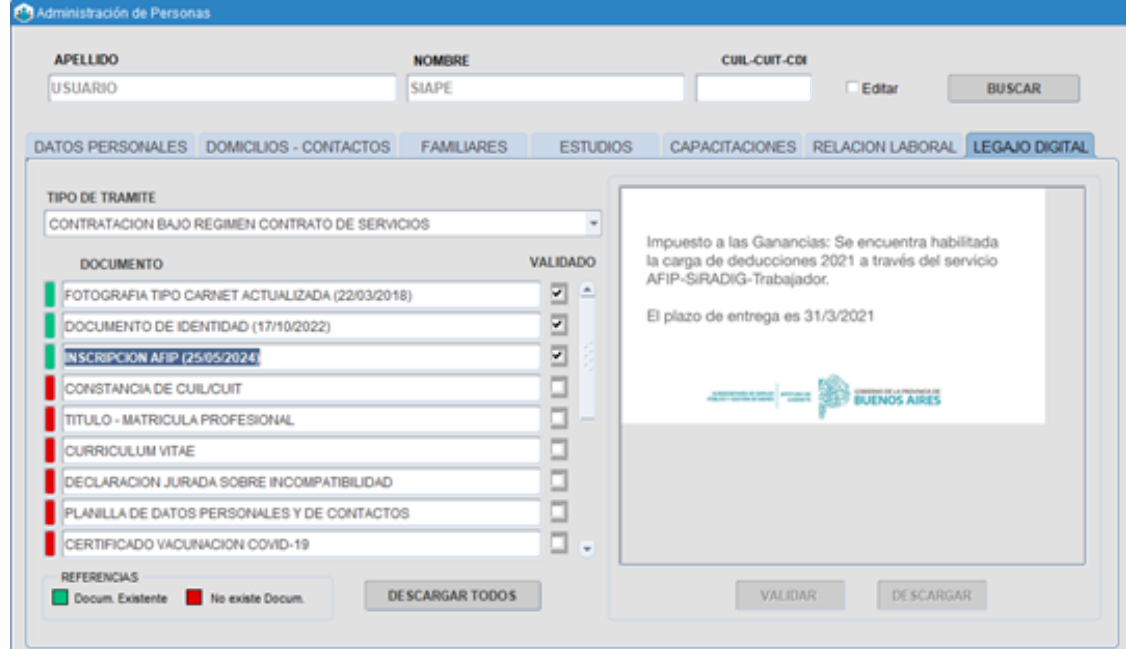

#### **Documentos**

En caso que la Dirección Delegada de Personal cuente con la documentación del/de la contratado/a podrá completar en DOC. GDEBA con el IF generado previamente en GDEBA. A través de la  $\bullet$  se podrá consultar la misma.

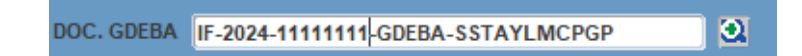

## **Contrato de Consultoria Individual – Préstamos Programa**

Para especificar manualmente el préstamo / programa / componente / subcomponente se deberá presionar **ENCUADRE** y reemplazar con dicha información en **[ESPECIFICAR PRÉSTAMO/PROGRAMA/ COMPONENTE/ SUBCOMPONENTE EN EL QUE SE ENCUADRA LA CONTRATACIÓN]**

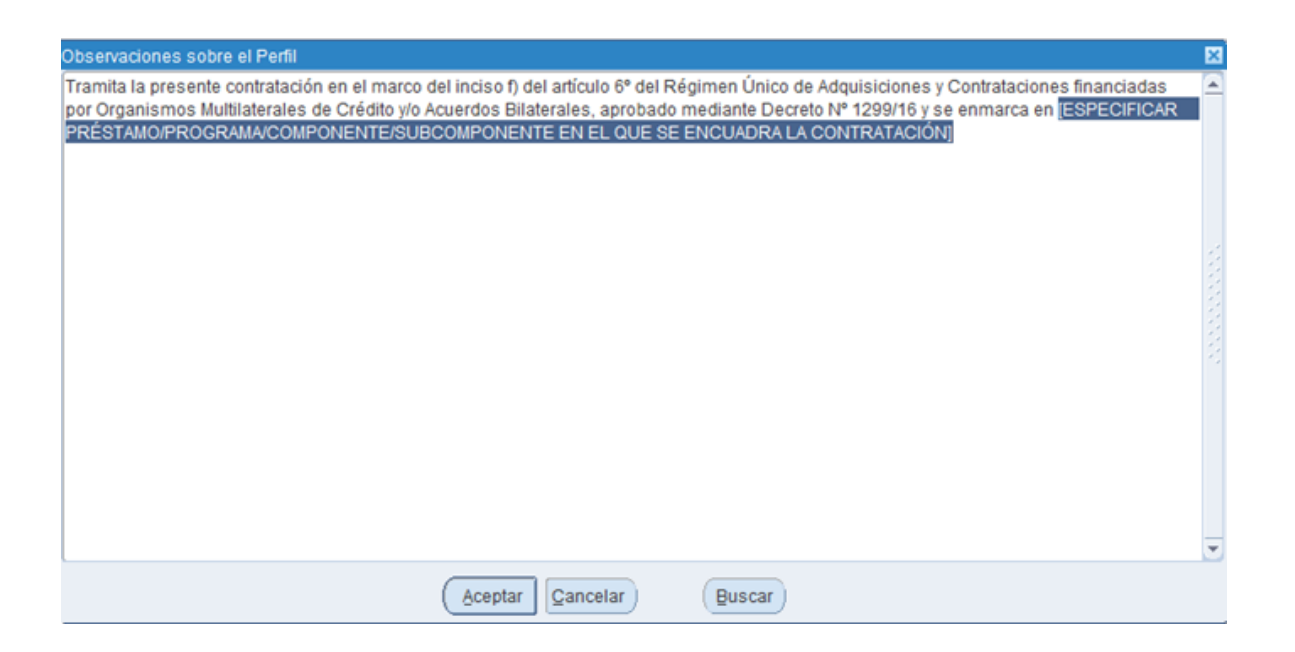

# MODELO DE CONTRATO DE CONSULTORÍA INDIVIDUAL FINANCIADO POR ORGANISMOS MULTILATERALES DE CRÉDITO, FINANCIAMIENTO BILATERAL Y/O RECURSOS DE CONTRAPARTIDA LOCAL AFECTADOS A LA EJECUCIÓN DE PROGRAMAS FINANCIADOS.

Entre el SECRETARIA GENERAL de la Provincia de Buenos Aires, representado por el DIRECTOR/A PROVINCIAL, la Sra. en adelante denominado 'EL CONTRATANTE' por una parte, y USUARIO SIAPE DNI por la otra en adelante denominada ,'EL CONSULTOR', se conviene en celebrar el presente Contrato de Consultoría que quedará sujeto a las siguientes Cláusulas:

#### Marco y Justificación de la Contratación

Tramita la presente contratación en el marco del inciso f) del artículo 6º del Régimen Único de Adquisiciones y Contrataciones financiadas por Organismos Multilaterales de Crédito y/o Acuerdos Bilaterales, aprobado mediante Decreto Nº 1299/16 y se enmarca en

El perfil de 'EL CONSULTOR' cumple con los requerimientos sobre la base de experiencia profesional específica en la materia, cuya documentación respaldatoria se encuentra agregada al expediente

#### PRIMERA - OBJETO DEL CONTRATO:

'EL CONTRATANTE' requiere de 'EL CONSULTOR' que se desempeña como COORDINADOR - NIVEL I, para lo cual éste se obliga a encuadrar su actividad dentro de los términos de las disposiciones legales y administrativas vigentes que pudieran regular su ejercicio, las que declara conocer en todos sus términos y realizar su actuación poniendo en su ejecución la máxima diligencia y eficiencia comprometidas y de conformidad con las prácticas ajustadas al buen ejercicio de su actividad.

#### **1. Enviar a DPP**

Una vez que todos/as los/as postulantes se encuentran registrados, se deberá seleccionar el botón **Enviar a DPP** para continuar con la carga de los datos de expediente.

### **2. Asociar Expediente**

Se deberá seleccionar el botón **Asociar Expediente.**

**Observación:** Es importante aclarar que previamente deberá estar cargadas en el módulo **Documentos Administrativos\_Administración**. En caso de no estarlo, se podrá salir de esta aplicación para realizar la carga y continuar luego con el contrato de locación de servicio.

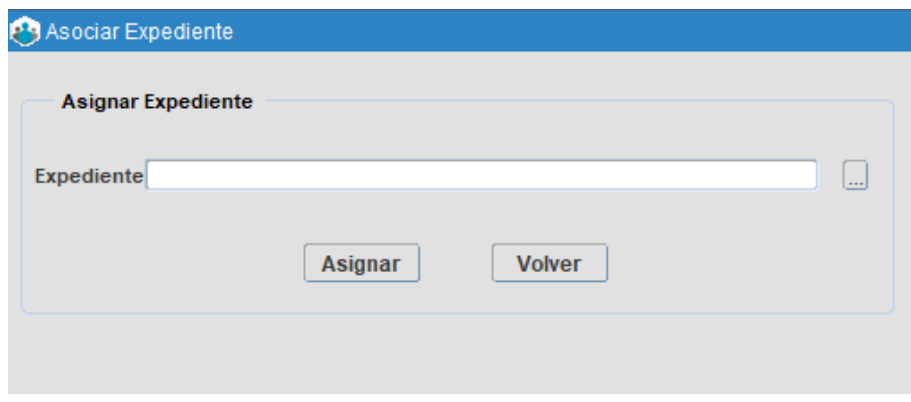

#### **3. Asignar Resolución**

Seleccionando dicha opción 3-Asignar Resolución se podrá asignar el número de Resolución a cada una de las personas. El sistema distribuirá las personas aprobadas, de acuerdo al monto del contrato.

Se podrá seleccionar a todas las personas para que integren una misma resolución marcando con una tilde la opción **Incluir en Reso.**

La Resolución deberá estar cargada previamente a traves del módulo **Documentos Administrativos\_ Administración**, para poder ser seleccionada.

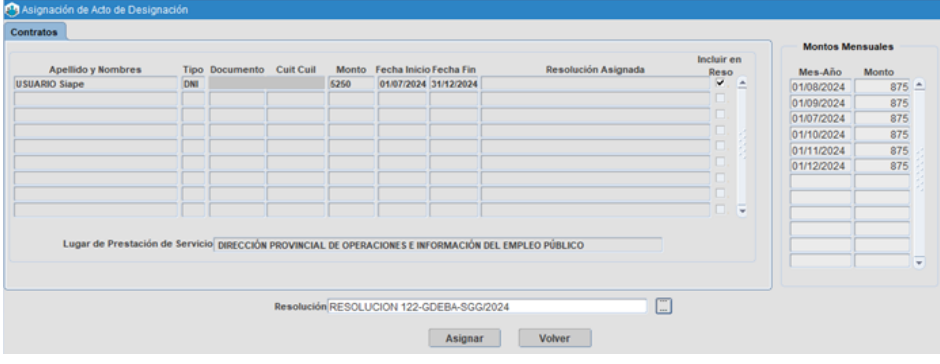

## **4. Impactar trámite**

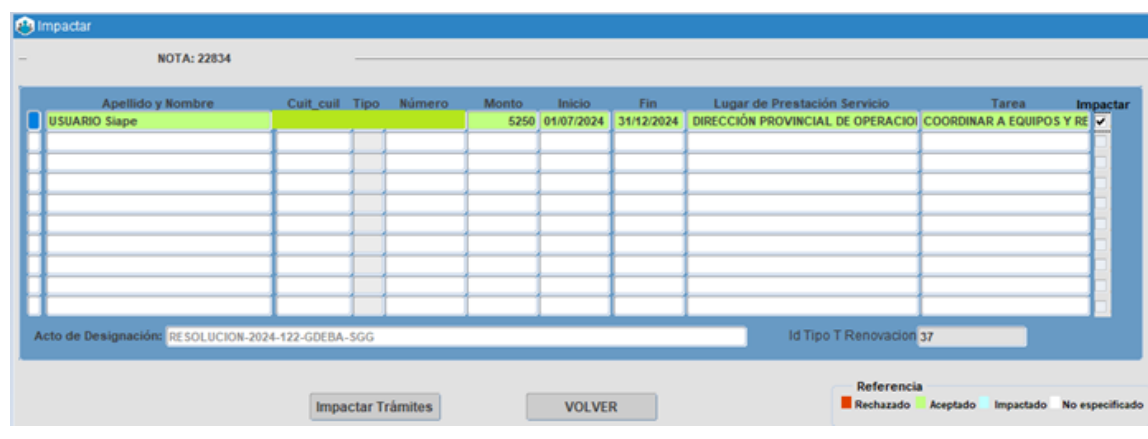

Seleccionando dicha opción se accederá a la siguiente pantalla:

Se deberá tildar la opción **Impactar** y seleccionar el botón **Impactar Trámites.**

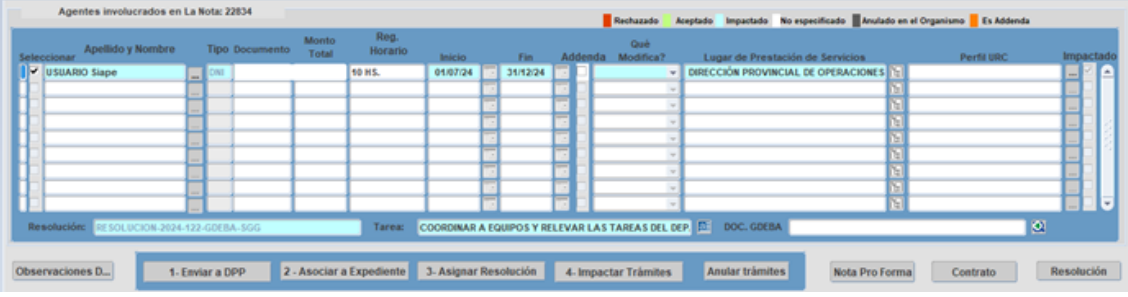

# **Imprimir**

Para imprimir el Contrato se deberá tildar la opción a la izquierda de cada persona. Se podrá realizar esta opción para más de una persona al mismo tiempo.

# **Anular trámite**

A través de la opción **Anular Trámite** es posible dejar sin efecto la registración de un contrato. El mismo debe estar tildado.

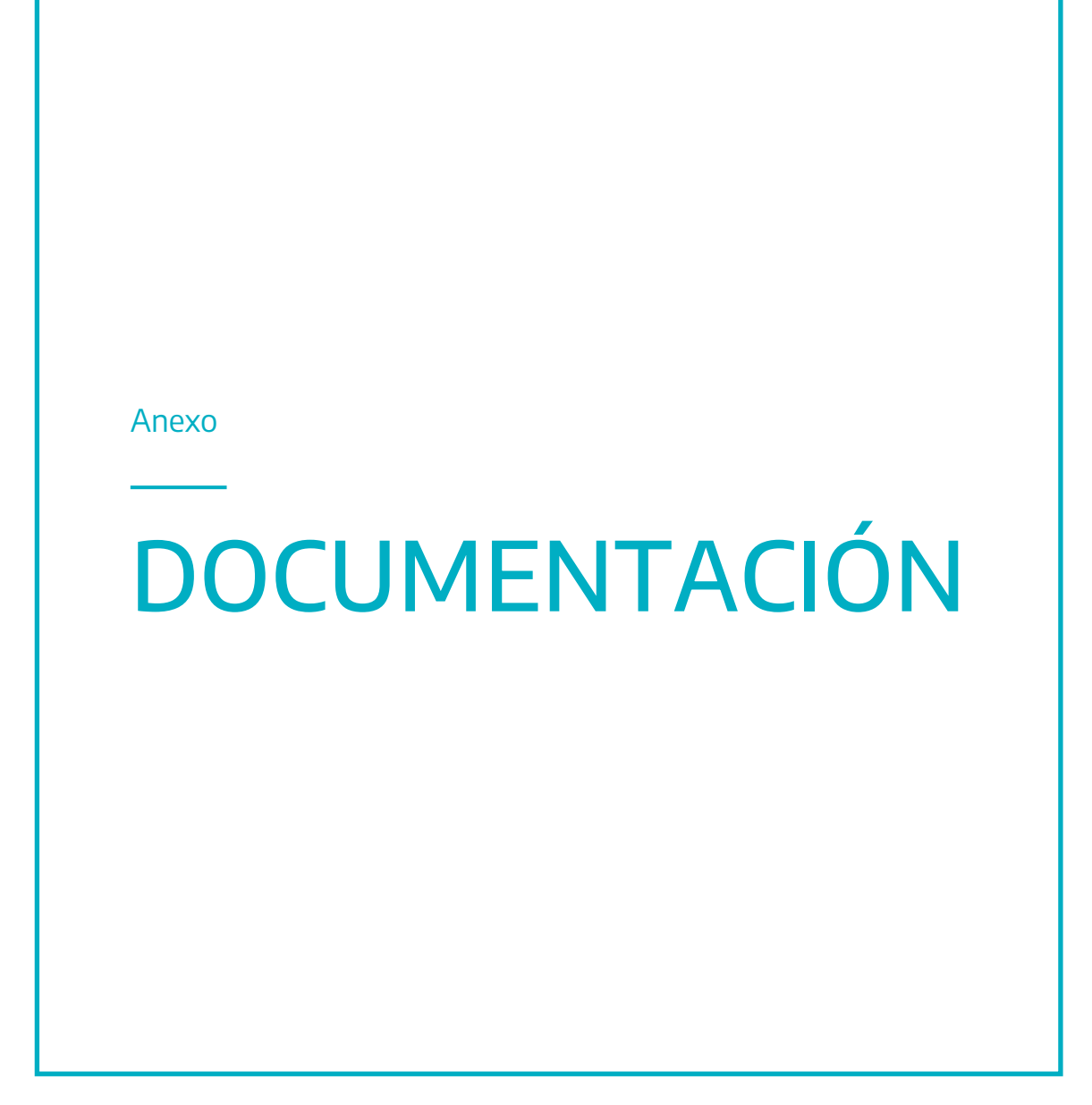

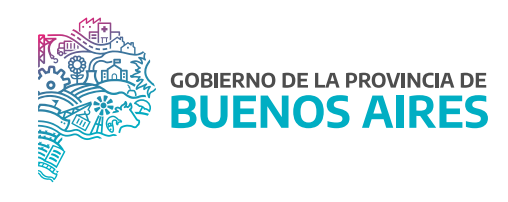

## **Contrato**

## MODELO DE CONTRATO DE SERVICIOS

Entre el Gobierno de la Provincia de Buenos Aires, representado por la Sra.

de

de SECRETARIA GENERAL, C.U.I.T. Nº 30-65020838-9, en virtud de lo dispuesto por las Leves N° 14.815. N° 15.165 y N° 15.480 con domicilio en 6 e/51 y 53 Nro. S/N de la ciudad de LA PLATA, provincia de Buenos Aires, en adelante 'LA JURISDICCIÓN'. por una parte y la Sra. USUARIO SIAPE. DNI por otra parte, quien acredita su Clave Única de Identificación Tributaria (C.U.I.T.) con el Nº con domicilio real de la Localidad de LA PLATA, constituyendo domicilio en Nro. en Nro. provincia de Buenos Aires, en adelante 'EL CONTRATISTA', convienen en celebrar el presente Contrato de Servicios, el que queda sujeto a las siguientes cláusulas:

## PRIMERA: OBJETO Y VIGENCIA:

'LA JURISDICCIÓN' contrata a 'EL CONTRATISTA' con el fin de prestar servicios para DIRECCIÓN PROVINCIAL DE OPERACIONES E INFORMACIÓN DEL EMPLEO PÚBLICO por el plazo comprendido entre el 01 de Julio de 2024 y el 31 de Diciembre de 2024.

# SEGUNDA: OBLIGACIONES A CARGO DEL CONTRATISTA:

2.1 'EL CONTRATISTA' desarrollará la prestación de sus servicios en DIRECCIÓN PROVINCIAL DE OPERACIONES E INFORMACIÓN DEL EMPLEO PÚBLICO o el lugar que le indique 'LA JURISDICCIÓN'. Los servicios a prestar consistirán en COORDINAR A EQUIPOS Y RELEVAR LAS TAREAS DEL DEPARTAMENTO.

2.2 En todos los casos, los servicios deberán prestarse de acuerdo con las necesidades del 'LA JURISDICCIÓN'.

2.3 Estará a cargo de 'EL CONTRATISTA' el pago de las obligaciones fiscales y previsionales emergentes de la actividad desarrollada en virtud del presente contrato, pudiendo 'LA JURISDICCIÓN' exigirle la acreditación del pago de las mismas, a efectos de controlar el cumplimiento de todas y cada una de las obligaciones a su cargo.

2.4 Cuando la naturaleza del servicio prestado lo requiera 'LA JURISDICCIÓN' podrá solicitar a 'EL CONTRATISTA', la constitución de los seguros que correspondieren.

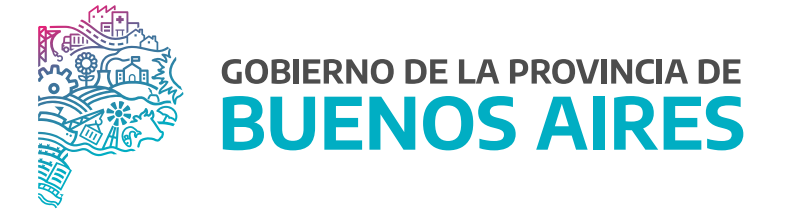

**SECRETARÍA GENERAL**

**SUBSECRETARÍA DE GESTIÓN Y EMPLEO PÚBLICO** 

**DIRECCIÓN PROVINCIAL DE OPERACIONES E INFORMACIÓN DEL EMPLEO PÚBLICO**

**DIRECCIÓN DE SEGUIMIENTO Y GESTIÓN DEL EMPLEO PÚBLICO**